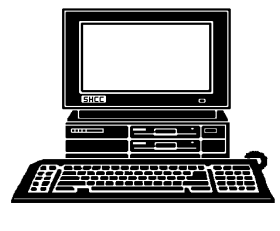

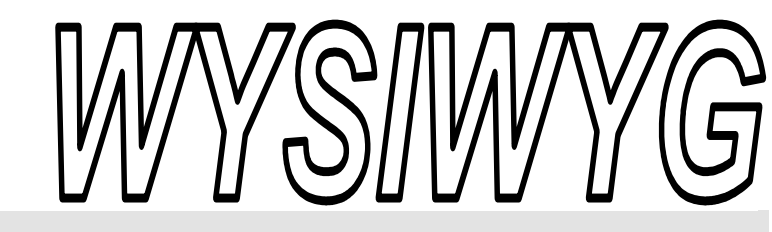

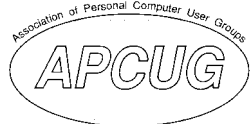

 **February 2009 Volume 21, Issue 2** 

# *STERLING HEIGHTS COMPUTER CLUB*

PO Box 385 \$3.00 Sterling Heights, MI 48311-0385

# **TUESDAY Feb 3 Main Meeting 7:30 PM**

**"Backups, Hard Drive Imaging and Storing of Backups" presented by Rick Schummer of the SHCC** 

**No new SIG location for February was available at the time of publication.** 

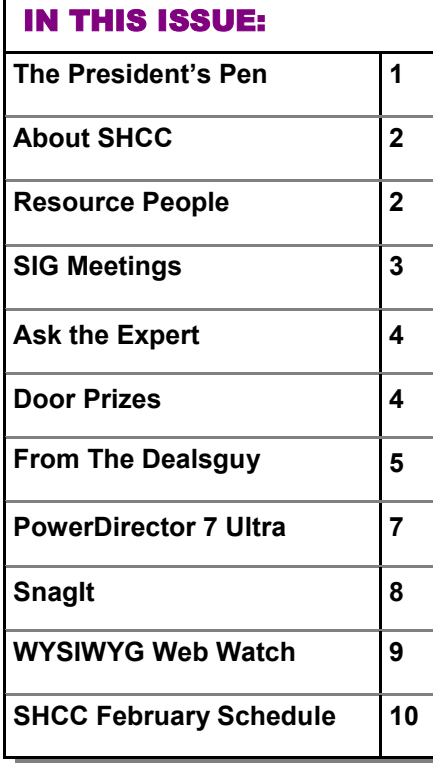

# **The President's Pen**  **by Don VanSyckel**

I t's been super cold. Good time to stay warm inside huddled around the ol' PC. The holiday memories stay warm inside huddled around are fading and the new toys are all broken in. This is that long stretch of Winter, waiting for Spring. This is a good time to start some new practices in your computing life. The two new practices I'd suggest are backups at home and encryption for travel and possibly home too.

Backup to make sure that you can continue to have access to your data and encryption for travel so that ONLY you have access to your data. So you might look at these as opposite ends of the same issue "data access".

We've had one presentation about backup issues recently and this month SHCC member Rick Schummer will present information about other backup issues with "Backups, Hard Drive Imaging and Storing of Backups". I don't want to go into this here and possibly steal some of Rick's presentation but I will strongly encourage you to attend this month. Particularly if you don't do regular backups. Now, for any of you who have been listening and actually do backups, please don't be bored. Some people just don't pick up on good ideas as quickly as you did.

The other end, encryption, was presented last month by Mr. James Wong

# of Logical Answers, Inc. Encryption can keep others from ac-

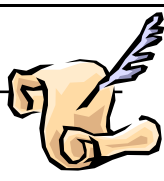

cessing your data if your data happens to fall into their hands. While laptops have gotten a lot less expensive, they still a theft target. Thumb or flash drives can fall out of your pocket or suitcase, they can hide in the crack between the cushions of the chair at the hotel, they drop into some inaccessible place only to be found later when the box or the furniture is moved, and they refuse to leave the table with you at the restaurant. With the price of flash drives today, losing one isn't a big deal, but having someone access the data you have on that flash drive can be a very big deal. Be safe, encrypt your data.

With both backups and encryption not all data needs to be handled the same way. With backups, after your software is loaded to the PC do an image. After this only data needs to backed up on a regular basis. With encryption, you probably don't need to encrypt the OS and software or your photo library. Well possibly some of your photo library needs to be encrypted to keep it from prying eyes. Financial and personal data needs to be kept private and probably isn't all that large. There's encryption that works like a vault or a zip file and there's other types that *(Continued on page 6)* 

#### **THE WYSIWYG February 2009**

**Guests and visitors are welcome. People can attend any SHCC meetings during two consecutive months before deciding to become a member or not. Meetings include the main meeting and SIGs. July and August don't count since there is no main meeting. Membership includes admission to all SHCC functions and the newsletter. Membership is open to anyone. It is not limited to the residents of Sterling Heights.** 

#### **DUES: \$25/YEAR**

### Resource People:

Family Tree Firefox FoxPro Internet Explorer MS Publisher MS Word **WordPerfect** Spreadsheets

Rick Schummer Don VanSyckel Rick Schummer - Rick Kucejko Rick Schummer Jim McNeil Rick Schummer

## SHCC Coordinators:

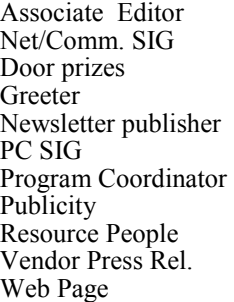

Rick Schummer Betty MacKenzie Sharon Patrick Lindell Beck Rick Kucejko Jack Vander-Schrier Jerry Hess Patrick Little open Jim Waldrop Don VanSyckel France Rick Kucejko<br>
Pier Rick Schummer<br>
Editor Rick Schummer<br>
In McNeil<br>
Editor Rick Schummer<br>
Indell Beck<br>
publisher Rick Kucejko<br>
Dinamer Harick Kucejko<br>
Jack Vander-Schrier<br>
Dinamer Heatick Little<br>
People open<br>
Dinamer

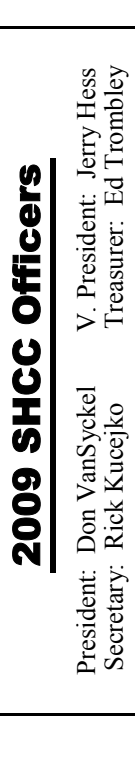

**CLUB ADDRESS:** PO Box 385, Sterling Heights, MI 48311-0385 **CLUB E-MAIL ADDRESS:** Info@SterlingHeightsComputerClub.org **CLUB WEB PAGE:** http://www.SterlingHeightsComputerClub.org

# Four Month Meeting Schedule:

**FEBRUARY 2009 3 - SHCC - "Backups, Hard Drive Imaging and Storing of Backups" presented by Rick Schummer of the SHCC**  4 - COMP meeting 15 - SEMCO meeting Net/Comm SIG PC SIG

**MARCH 2009 3 - SHCC - Main Meeting**  4 - COMP meeting 15 - SEMCO meeting Net/Comm SIG PC SIG

#### **APRIL 2009**

**7 - SHCC - Main Meeting**  8 - COMP meeting 12 - SEMCO meeting Net/Comm SIG PC SIG

#### **MAY 2009**

**5 - SHCC - Main Meeting**  6 - COMP meeting 10 - SEMCO meeting PC SIG Net/Comm SIG

## Other Computer Clubs:

As a member of SHCC, you can attend meetings of other clubs where we have reciprocating membership agreements, at no charge.

#### **Computer Club of Marysville and Port Huron (COMP)**

Time: 1st Wednesday, 7:00PM Place: Mackenzie Bldg, Room 201, St Clair Community College, Clara E McKenzie Library-Science Building, 323 Erie St. Port Huron, (810) 982-1187 Web Page: http://www.bwcomp.org Reciprocating: Yes

#### **Organization (SEMCO)**  Time: 2nd Sunday at 1:30PM Place: ArvinMeritor Complex, 2135 W. Maple Road in Troy, across from Troy Motor Mall; 248-398-7560 Web page: http://www.semco.org Reciprocating: Yes The OPC Older Persons Com**mission) Computer Club**  Time: Every Tuesday at 10:00 Place: OPC in Rochester 248-656-1403. Web page: http://www.geocities.com/ Heartland/Village/1904/ No cost for residents to join or attend meetings. \$150 fee for non-residents Reciprocating: No

**South Eastern Michigan Computer** 

Newsletter submissions are due 10 days before the club meeting, but the earlier the better. They should be sent to :

 WYSIWYG Publisher 5069 Fedora, Troy, MI 48098

- OR at the e-mail addresses: newsletter@SterlingHeightsComputerClub.org
- Unless stated otherwise, all materials contained in this newsletter are copyrighted
- by the Sterling Heights Computer Club. License is hereby granted to other clubs (non-profit) to reprint with credit.  $\rm (C)$

**The WYSIWYG was printed by STERLING PRINTING AND GRAPHICS, located at 35976 Mound, Sterling Heights, MI 48312.** 

# Special Interest Groups:

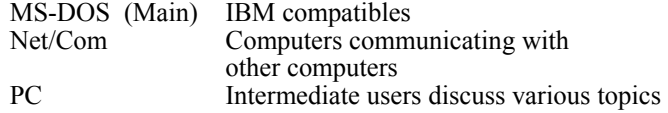

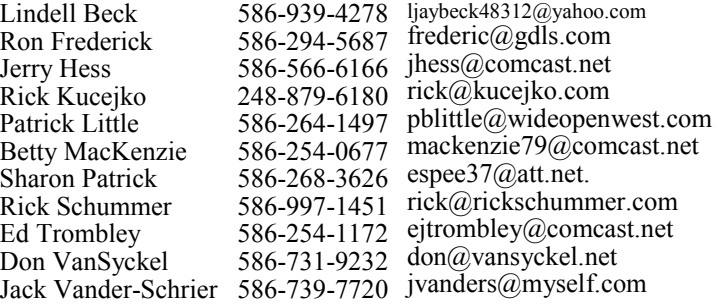

#### **THE WYSIWYG February 2009**

# **SIG Meetings**

# **Net/Comm SIG**

The location<br>
for the next<br>
Net/Comm<br>
SIG meeting was for the next Net/Comm not available at the time of publication. As you are aware, the Macomb Library

is not able to host our meetings any longer, and we have not yet found a location to replace it. If a time and location are determined, an e-mail will be sent to members prior to the meeting, and will be posted on the club web site.

 The members of the Net/Comm SIG discuss topics to help members of the SHCC learn more about the Internet.

For more information about the SIG, call or e-mail Betty MacKenzie (phone number is on page 2), or check the club web site.

 $\oplus$   $\oplus$   $\oplus$   $\oplus$ 

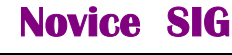

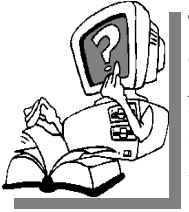

This SIG has been discontinued for now. All the Novice users have graduated to the Intermediate PC level!

This SIG may be restarted in the future, when there is a need and sufficient interest in the SIG.

 $\oplus$   $\oplus$   $\oplus$   $\oplus$ 

**PC SIG** 

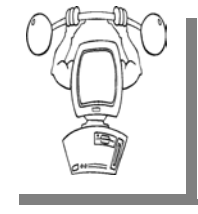

The location for<br>the next PC<br>SIG meeting<br>was not available at the the next PC SIG meeting time of publication. As you are aware, the Macomb Library is not

able to host our meetings any longer, and we have not yet found a location to replace it. If a time and location are determined, an e-mail will be sent to members prior to the meeting, and will be posted on the club web site.

Intermediate level topics are discussed, aimed at users with some knowledge of computers. Questions and answers regarding your computer will be discussed as always.

For more information about the SIG, call or e-mail Jack Vander-Shrier (phone number is on page 2), or check the club web site.

一个 一个 一个

## **SHCC Emergency Shutdown**

 $\blacksquare$  f a club meeting is canceled an email will be sent to members by an officer or the coordinator if a SIG meeting at least an hour before the scheduled start of the meeting. If you have an issue with your email call one of the officers of the coordinator of the SIG. Don't call too early, the decision might not be finalized yet. All members are encouraged to keep the club up to date with their email address.

9 9 9 9 9

## **More Door Prizes**

I ave software you no longer<br>
use? It could make a good<br>
door prize for a fellow<br>
member It would also give that use? It could make a good member. It would also give that member another good reason for being glad to have been at the club meeting. Contact one of the officers, or just bring it.

中 中 中 中 中

# **Selling Your Used Computer Equipment or Software**

If you have some computer equip-<br>
ment or software to sell, you can<br>
either place a free ad in the<br>
WYSIWYG or bring the article to the ment or software to sell, you can WYSIWYG, or bring the article to the club meeting. You can set up at the back of the room before the meeting, and sell your items to people at the meeting interested in buying them. Members are responsible for any damage, so bring a pad to prevent damage.

 $\oplus$   $\oplus$   $\oplus$   $\oplus$ 

# **Member Ads**

A ds are available free to SHCC<br>
members, and are limited to<br>
computer related items for<br>
pop commercial purposes. Any ad shall members, and are limited to non-commercial purposes. Any ad shall be a maximum of twelve newsletter lines of text.

9 9 9 9 9

# **Club Record Changes**

o update your e-mail address, phone number, etc., please e-mail the club secretary at: Secretary@SterlingHeightsComputerClub. org. Using this address will provide the smoothest and quickest venue for any changes.

9 9 9 9 9

### **"Ask The Experts" by Jack Vander-Schrier**

Please send questions to "Ask the Experts" at the club's PO address, or e-mail your question directly to the Expert at the club e-mail address: AskTheExpert@SterlingHeightsComputerClub. org.

 $\sum_{I}$ : Dear Expert:<br>I updated my Java program because I got a notification that it needed updating. After I installed the update, a game that I play all the time does not work. I contacted the company that makes the game and they said it the fault of Java. How do I get my game back?

Lost without It

 $\sum_{\text{Sometimes an update could affect a file that you use all the time.}$ affect a file that you use all the time. The easiest way to solve the problem is to restore your computer to an earlier time. To do this, click on your Start Button, then on Programs, Accessories, System Tools , System Restore. You will receive a dialog box with a calendar on it, with some dates in Bold. These dates have your restore files in them. Click on a date prior to your problem. You will either see Java Update, or System Check Point. Click on the System Check Point and then click on Restore computer to previous time. It will start restoring your system. After it is completed, restart the system. Your system will then return to that date. Just remember that this will only restore programs. It will not recover your documents, emails or other personal items.

Expert

# **SHCC Business**

 $\sum_{I}$  Dear Expert:<br>I keep looking around for different kinds of music. I don't need to download them, I just like listening to music while I'm on my computer. Is there a site I can go to that I can listen to songs by my favorite artists or different genres?

Music Lover

 $\sum_{\text{The site that I prefer for favor}}$ ite songs is http://theradio.com. If you want to try different kinds of music you can try a site called http://www.pandora.com. This is where you can enter an artist and it will play one song and then search its files to find music similar to that. Give them a try, you might find some new music out there.

Expert

 $\oplus$   $\oplus$   $\oplus$   $\oplus$ 

# **Door Prizes**

The SHCC offers door prizes at most regularly scheduled club meetings. In January the winners circle included::

Ron Frederick won a subscription to Smart Computing

Don Hjelle won an MS Office book

Harry Kenney won an Excel 97 book

Rick Kucejko won an Acrobat 5.0 book

Ron Linsley won a Fireworks MX book

Pat Little won a Smart Computing magazine

Jane Minnick won a subscription to Smart Computing

Ralph Osinski won a Web Applications book

Ed Trombley won a Writing Source ode book

 $\oplus$   $\oplus$   $\oplus$   $\oplus$ 

# **Smart Computing Renewals**

If you are going to subscribe to or<br>
renew a subscription to Smart<br>
Computing Magazine, use the user<br>
Troup sign up and give SHCG some renew a subscription to Smart group sign up and give SHCC some credit. For every 5 subscriptions or renews SHCC receives a 'subscription credit' which we give away as a door prize. Help us out, it costs you nothing. Idea, if multi-year subscriptions aren't cheaper, renew a year at a time; more credits.

To give SHCC credit you must subscribe or renew using a certain method. Do NOT go to "Subscribe & Shop" on the main page.

1) There is a menu on the left of the main page. In the dark blue section click on "User Groups."

2) This will open the "User Group Program" page. On the left there is a yellow menu, click on "Subscribe or Renew Today!"

3) This opens a form to use to subscribe or renew. Make sure to choose "Sterling Heights Computer Club" in the "User Group" select box.

Again if you use the "Subscribe & Shop" on the main page you will NOT be given an opportunity to specify a user group and you can NOT have it undone.

 $\oplus$   $\oplus$   $\oplus$   $\oplus$ 

# **From The DealsGuy**

**by Bob (The Cheapskate) Click, Greater Orlando Computer Users Group.** 

**(Editor's Note: Bob Click used to be a member of the SHCC.)**

**From The DealsGuy For February 2009 by Bob (The Cheapskate) Click, Greater Orlando Computer Users Group** 

#### **They Said It Couldn't Be Done**

Have you ever wondered what goes on behind the scenes when a company sheds one of its holdings? When the separation between Daimler's and Chrysler's financial systems needed to happen, many said that would not be achieved for years, but one guy decided the experts were wrong and accomplished wonders. Read this fascinating story at:

<http://www.informationweek.com/ news/showArticle.jhtml? articleID=211200970>.

Here's an article about what some schools are doing to gather data that would help improve the students' chances for getting the most out of school. It's lengthy, but is at: <http:// www.informationweek.com/news/ business\_intelligence/showArticle jhtml?articleID=211600206&pgno=1 &queryText=&isPrev=>. Some 'letters to the editor' printed later were also interesting from folks that said that teachers also should share the responsibility for a good education for students.

Just a reminder about the special offer for Diskeeper that is still good. <http://www.diskeeper.com/ purchase/purchase.aspx> Also, I have not tried any of the products below except TeamViewer.

#### **Reminder**

I have been using TaxAct to do my income tax for a few years now and I'm happy with it, although I do use the pay version because it brings data forward from last year to edit, and the free version doesn't. You must type in all the data again. The free version also does one free E'file for you, and if there's a refund, you'll get it back in ten days. Visit <http://www.taxact. com>.

#### **DVD Converter At No Cost**

DVDVideoSoft Ltd. has updated their Free Video to Flash Converter:

With Free Video to Flash Converter it is very easy to enrich a corporate web site or a personal blog with a good looking video. The program offers over 80 different themes for the flash player. Free Video to Flash Converter converts video files, one by one, or several files at once, to flash (SWF and FLV). Do the whole movie or just a portion in order to make a required video.

The updated Free Video to Flash Converter has a completely new player that meets all up-to-date standards and has all necessary features. Among them are:

- full screen mode;
- volume control;
- autoload enable/disable feature;
- autoplay enable/disable feature;
- loop playback;
- big play button on the video;
- play list;
- subtitles support;
- hot keys support.

Free Video to Flash Converter's design is somewhat strict, but the colors of all player elements are customizable. Now everyone can find the matching one for the particular site. The application runs under both XP and Vista; very convenient for the majority of users.

Free Video to Flash Converter is available at <http://www.dvdvideosoft. com/free-dvd-video-software.htm> for

immediate free download. The program contains no spyware or adware and no activation or registration is required.

#### **Now For A New Task Manager**

AnVir Software has released AnVir Task Manager Pro 5.4, a complete application that lets you control everything that's going on while using your computer. AnVir Task Manager manages startup programs and active processes and removes spyware while offering a great variety of Windows enhancements. No need to install dozens of system utilities. You need only one program instead; AnVir Task Manager.

This Task Manager replacement analyzes everything that's currently active on your system and displays it on a tabbed interface. It displays programs that are scheduled to run upon Windows start, as well as all active processes, and services. It shows full information about each process including command line, its DLLs in use, inbound and outbound traffic, disk load, tray icon, performance graph, and Internet connections.

AnVir Task Manager monitors the system's workload, dropping icons in the system tray that indicate CPU usage (including a breakdown by application), hard drive temperature, free space, disk activity (again with perapplication info), laptop battery, memory, and network inbound and outbound traffic. You always know exactly what's loading your PC's processing power.

AnVir Task Manager automatically provides a security risk rating for each active process, service and startup program. The security risk rating indicates the likelihood of a program being potential spyware, malware or a Trojan. The rating is based on behavior, code analysis, and integrated database with information about 70,000+ startup programs, Internet Explorer toolbars and services. When any program tries to add itself to startup, AnVir Task

#### **THE WYSIWYG FEBRUARY CONSULTER STATES AND THE WYSIWYG FEBRUARY 2009**

Manager shows a notification and enables you to cancel each new startup program you consider useless or harmful. Right click on any suspicious process or file and check it on virustotal. com with 30 antivirus products.

 AnVir Task Manager makes using XP or Vista much handier. With it you can minimize selected application windows to the system tray to save taskbar space. You can make windows semitransparent, or pin them "always on top" by just right-clicking on the title of any running application. Also, you get the list of recently used folders in Open/Save dialogs. On Windows XP it shows the drive's free space with a colored horizontal bar in Windows "My Computer."

AnVir Task Manager offers a very useful Tweaker that gives you direct access to many Windows settings, enabling you to make your operating system behave the way you want. Tweaker also includes many settings that cannot be accessed in Windows at all without directly editing the registry. AnVir Task Manager dramatically accelerates your PC or Windows boot process. The Startup tab shows all programs that run on Windows start. It includes name, file path, company, and description. You can disable or delete programs that you don't need and your PC will run much faster.

With its "Delayed Startup" feature, you can set up any startup program to load one or more minutes later after Windows startup. This allows you to begin using the computer without waiting for Windows to load all startup applications. Also, you can run startup programs as minimized to system tray, or as floating icons.

AnVir Task Manager runs on Windows XP/Vista/2003/2008 and is available in Pro version for \$59.95, standard version for \$39.95 and a free version, which still has a lot of functions. Users Group members get 15%

discount from the retail price using the coupon code "user group." You won't see that on their Web site. 20-days evaluation trial is available free from <www.anvir.com>.

#### **Take Control Remotely**

Having someone talk you through fixing a problem on your computer doesn't always accomplish the task very well, besides taking a lot of time. Perhaps a better solution would be for the other person to take control of your machine and physically do the job before your very eyes, which sometimes happens when you call a company's tech support. This could also be a better system for a helper to teach you how to use your software to accomplish a special task. <http://www. Teamviewer.com> might be the answer for this, and the product is free.

Hewie Poplock <http://www.hewie. net> of Central Florida Computer Society told me he tried this and it works well. Both parties need the product on their computer, but only one actually needs it installed for a session. The other can simply run it without actually installing it. Check their Web site for more information. In fact, he set up a session with my machine, although on the first try, I accidentally had control of his machine, so we had to start over, but the connection was easy. According to their Web site, we could have exchanged control, but we didn't realize that. He checked some settings on my machine and then I asked him to actually transfer a file from my floppy drive to his machine. While I could watch him moving the curser around to check my settings, I was surprised that I couldn't see it when he did the file transfer and he didn't know a way to make it show up for me, but he also transferred a jpeg of a document to my machine. If your file is too large for an e-mail, this method would do the file transfer quickly and easily.

Hewie also suggested another remote control product, but has not fully tried it out. It's called CrossLoop and Don Singleton has an article about it in his APCUG Reports, just released. Visit <http://reports.apcug.org/2009q1. htm> to get that publication.

That's it for this month. I'll have some more new product announcements on my Web site that didn't offer discounts. Meet me here again next month if your editor permits. This column is written to make user group members aware of special offers or freebies I have found or arranged, and my comments should not be interpreted to encourage, or discourage, the purchase of any products, no matter how enthused I might sound. Bob (The Cheapskate) Click <br/>Sbobclick at bellsouth dot net>. Visit my Web site at <http://www.dealsguy.com>

 $\oplus$   $\oplus$   $\oplus$   $\oplus$ 

#### **The President's Pen**

#### *(Continued from page 1)*

encrypt the entire disk making the hard disk unusable without the password. What's right for your purposes depends on how much of what kind of data you have.

The bottom line is come to this month's meeting and learn about backups. Ask questions of your fellow club members. Ask your officers for presentations about subjects you want to hear more about. Take control of your computing life.

$$
\begin{array}{cccccccccccccc} \oplus & \oplus & \oplus & \oplus & \oplus & \oplus & \end{array}
$$

**If your e-mail or mail address changes, please e-mail: secretary@SterlingHeights ComputerClub.org** 

# **PowerDirector 7 Ultra**

**by Terry Currier, Vice President & Editor, WINdows usERS, California www.windowsusers.org winnersug (at) aol.com** 

*This article has been obtained from APCUG with the author's permission for publication by APCUG member groups; all other uses require the permission of the author (see e-mail address above).* 

I 've used several video editing pro-<br>grams over the years, but I still<br>like using CyberLink's PowerDi-<br>rector. Yes, there are more powerful grams over the years, but I still rector. Yes, there are more powerful programs that can do more, but I feel that the PowerDirector's interface is just easier to work with, and it's faster. If I have not used it for a long period of time I can still figure things out without having to bring up Help.

They have a new Vista-like interface with PowerDirector 7. I like the new dark background, it's easier on the eyes than the previous bright white. One of the more interesting things CyberLink did was create a website (http:// directorzone.cyberlink.com/) where users can share customized DVD menus, templates, frames, static and motion objects. There are hundreds for people to choose from. You can also search for and import media directly into your media library from Flickr or Freesound. It can work with video in either 16:9 or 4:3 aspect ratio.

PowerDirector 7 will allow you to import video from an HDD camcorder; the edited file can be burned to a disc or back to a hard disk drive camcorder. If you have the Ultra version you can import AVCHD format. I had no problem with taking in my Canon HF100 raw AVCHD and working directly on it. If you have a Blu-ray drive Ultra will also work with it.

The picture-in-picture (PiP) feature is something you may not think to use, but once you do you will realize how much fun it can be. I'm starting to import old VHS tapes of my kids. It was interesting to have the high school band practicing their marching in the main screen and have a PiP of the m a r c h in c o m p e tition.

With the new PowerDirector 7 you can have up to six PiP. You can modify the size of the PiP, degree of transparency of the overlapping clip, as well as its position, motion and other properties using the PiP Designer. So for my grandson's birthday party I can put in the video I took and on the corners have the 200 still pictures showing in four PiP (he's really cute.)

The Slideshow Designer has been enhanced with more styles to choose from. They say you can synchronize photos with the beat of the music and have full creative control over the design in slideshows. I did not do that, but I was really impressed with the Slideshow creation. Easy to do, add music to the background, pan and zoom in Magic Motion, or add a style. It will help you create soundtracks that fit perfectly within the length of a video clip or photo slideshow.

PhotoNow will let you edit images (stills.) You can resize, crop, rotate, remove red eye, adjust color, brightness and more. They show you the original and new image side by side so you can decide how it compares.

Magic Cut helps you fit a video clip to a specific time by automatically cutting out unnecessary portions and keeping only the best moments. The Magic Cut feature uses video technology to locate and keep the most interesting moments, while discarding sections of lesser importance. Great for the times when you have to get that 70 minutes of video down to 60. I did try it and thought it worked pretty good. You still want to check to make sure everything you need is in it.

In the Title Designer you can move the title to any part of the screen, change font, change the color, blur it, make it transparent (percentage), or change the gradient direction. As I said you can download many different DVD menus, or it is not that hard to create your own. One of my favorite things is to create a short video of up to 90 seconds and have it be the background for the DVD menu. When burning to a DVD in the past version they had a feature called Smart Fit which supposedly helped to make your video fit onto a DVD. Most of the time it would not work for me. Well, now in 7 they fixed it.

The Voice-Over Recording Room contains controls for recording a narration from a microphone while watching the video clip the voice-over it is destined to accompany. You can control the position and volume of the recording.

Magic Fix will help smooth shaky video and clarifies blurry footage (don't expect miracles on a bad video.) With the previous version using Magic Clean users could only apply one improvement method at a time - Lighting and Color Adjustment, White Balance and Backlight Compensation. With 7 you can apply all at the same time.

Is it perfect – well no video editing software is. When burning a DVD, the program default is to add background music that goes with the different templates. Excuse me, if I wanted it I would put it in. Also the template has the title put in as "My Videos" for each page you have. More chapters means you will have more buttons and therefore more pages. You can edit and put in whatever you want. If I put in Soccer 1993 on the first page I feel it should put that same title on all the pages. Instead I have to edit each page (and remove the background music from each) to change the title.

#### **THE WYSIWYG FEBRUARY CONSULTER STATES AND THE WYSIWYG FEBRUARY 2009**

Besides burning the video to a DVD you can save the video you worked on to a good variety of choices. These include AVI, MPEG-1, 2 and 4, with full control over codec settings. Streaming options are WMV, RealVideo and QuickTime. If you want you can write your videos back to DV or HDV tape. The Production Wizard will link directly into your YouTube account, encoding and uploading straight to the Web.

PowerDirector Ultra is \$119.95 while the Deluxe version is \$69.95. If you do not have a camcorder that outputs to AVCHD or Blu-ray, you only need the Deluxe. You can download a 30 day trial version from the CyberlLink website www.cyberlink.com

有 有 有 有 有

# **SnagIt**

**by John Roy, President, The Personal Computer Users Group of Connecticut http://tpcug-ct.org/ johnroy1 (at) comcast.net** 

**This article has been obtained from APCUG with the author's permission for publication by APCUG member groups.** 

So what is SnagIt? It is a screen<br>
Scapture program (Like base level<br>
PrintScreen). Every computer<br>
luser needs the ability to conture information capture program (Like base level user needs the ability to capture information off of the screen. Your basic operating system has always provided rudimentary capability to print or capture a full screen but it is woefully inadequate in today's environment. How many times do you need a screen region or maybe an area that scrolls off the display as many web pages do? How about having the ability to extract only the text or capture screen actions? All of these functions and many more are easily addressed with SnagIt.

SnagIt has been around since 1990. I remember my first exposure to this great utility back in those early years when computer expositions were held at the Javitz Convention Center in New York City. While today's functionality greatly supersedes those early days the neat scroll capture was the cool feature of the times and is still a main-stay tool.

For a screen capture program to be useful it needs flexibility beyond Microsoft's dismal screen and window

capture. SnagIt provides every imaginable capture you could ever want with Image Capture, Text Capture, Video Capture, Web Capture, and Printer Capture. Each of these modes has additional control options such as delayed capture, capture the mouse cursor, set a timer, or capture multiple areas, to name a few. Video capture provides a very useful tool for creating instructional clips. You can play back the video or even save individual frames. The ability to capture editable text from dialog boxes and other screens where it ordinarily can't be copied is extremely useful.

To make life easier you have the ability to set up profiles to reflect the way you like to work. Profiles coupled with a defined hot key can grab and process a clip all the way to the intended application. You can configure input, output, effects and options. Add-ons are automatically and/or optionally installed into several applications such as Microsoft Office (Word, Excel, Power Point and Internet Explorer) and other popular products. Wizards and tool-bars are available to simplify setting up profiles.

Having many capture options is only the front end of this versatile utility, there is also an overabundance of tools to annotate, mark up, organize, convert, edit and share captured content.

ate on one or many images at the same the user to modify and output a collec-The processing tools suite includes a very powerful editor that will bring your clips to life. No longer are you stuck with a blasé clip. With very little effort you can spruce up your clips by adding effects, borders, stamps, and hotspots to name a few. You can opertime. A batch conversion utility allows tion of clips into a wide selection of formats. This utility allows you to set up your output to selections such as File, FTP, Email, Printer, etc. The output properties are fully customizable.

Since SnagIt stores every capture you make, a first reaction would be "how does one find the clip of interest"? Well search capability is automatically built into the software and can be further enhanced by the use of tags. Every capture you make saves the time, date, and URL information that will allow you to quickly return to the site of the capture.

To fully appreciate the value of this great program, download the 30 day free trial and/or view some of the extremely informative and clearly illustrated tutorials available on TechSmith's website http://www. techsmith.com/. SnagIt lists for \$49.95, runs on all newer Windows operating systems including 64-bit Vista. A minimum of 1 GHz processor and 512 MB of Ram is required but double that for smoother operation. TechSmith has developed and improved on SnagIt over the years and has a product that belongs in every computer user's tool box.

# 中 中 中 中 中 **Member Classified Ads**

one this month. Please send<br>any classifieds to the<br>WYSIWYG Publisher at classifieds Publisher at his e-mail address posted on page 2 of the newsletter.

#### **THE WYSIWYG February 2009**

# **WYSIWYG WEB WATCH (www)**

**By Paul Baecker** 

webwatch@sterlingheightscomputer club.org

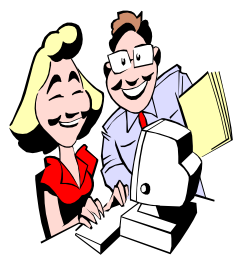

This column attempts to locate sites containing valuable, amusing and free content, with no overbearing pressure to purchase any-

thing. Send your favorite entertaining, helpful or just plain useless sites (a description is optional) to the e-address noted above, for inclusion in a future WYSIWYG issue. Also check the SHCC web site ("Web Page Reviews") for previous gems.

Online game collection  $\sim$  adventure, strategy, puzzle, shooting, arcade, sports, more. http://armorgames.com

Daily Dilbert comic strips back to 1992.

http://www.dilbert.com/fast/

50 most significant moments in Internet history. (Search for "50 most significant") http://crave.cnet.co.uk

World War I posters. http://afsf.lackland.af.mil/images/ wwi/

World War II posters. http://afsf.lackland.af.mil/images/ wwii/

Valuable free PC utilities: Advanced SystemCare, SmartDefrag, Spyware Defender. http://www.iobit.com

"Helping small minds understand big news." Uncle Jay explains the news each Monday. http://unclejayexplains.com

Animation describes the manufacture of lego bricks. http://www.popandco.com/archive/ moab/

One view of the history of life, with timeline and slideshow. http://www.lifethroughtime.com

Mouse agility course and a well-trained Olympian. http://www.funnyordie.com/videos/ b77c305281/worlds-smartest-mousefrom-that-happened

Enter song, artist or album to hear tunes and watch some videos of artists. http://www.justhearit.com

Hundreds of origami sculptures with instructional diagrams and animations. http://www.origami-club.com/en/

How is your memory for faces? Try it here.

http://faculty.washington.edu/ chudler/java/facemem2.html

On-line an downloadable depth-of-field tables and calculators. http://www.dofmaster.com/

What song is this? http://videos.streakr.com/whatsong. htm

All about salt  $\sim$  history, health, cooking, types, bath, other uses. Select "Salt Info". http://www.saltworks.us

Collection of computer and internet jokes and humor. http://www.sucs.swan.ac.uk/  $\tilde{\text{}}$  cmckenna/humour/computer/

Grab a rifle and bag a monster buck. http://versuscountrybagamonsterbuck. com

Loads of simple tips and tutorials, news and reviews to help digital camera owners get the most out of their cameras.

http://digital-photography-school.com

Extreme Steam - unusual variations on the steam locomotive. http://www.dself.dsl.pipex.com/

MUSEUM/LOCOLOCO/locoloco. htm

Old buildings, abandoned hospitals, industrial palaces overgrown with plants and trees, and more. http://www.abandoned-places.com

Home theater equipment reviews and technical articles, and encyclopedia of terms and concepts (find "the secrets primers" tab).

http://www.hometheaterhifi.com

Browse and download over 15,000 high quality free icons for Windows, Macintosh and Linux systems. http://www.freeiconsweb.com

Collection of oddball and scary scientific stuff, globes, motors, contraptions, lighting, microscopes, tubes, telephones, salesman samples, more. http://www.radio-guy.net

Images, stories, discoveries about climate and environment that emerge from NASA's Earth system science research. Special merit: "Image of the Day" collection. http://earthobservatory.nasa.gov

Some suggestions for recovering deleted files from a variety of media. http://lifehacker.com/393084/how-torecover-deleted-files-with-free-software

 $\oplus$   $\oplus$   $\oplus$   $\oplus$ 

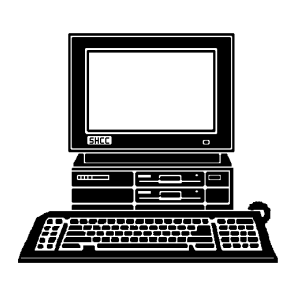

# **STERLING HEIGHTS COMPUTER CLUB**

PO Box 385 Sterling Heights, MI 48311-0385

# **FEBRUARY AT SHCC: FEBRUARY AT SHCC:**

#### **Main Meeting. 7:30PM**  lain Meeting. 7:30PM John Lewis Community Center John Lewis Community Center 14500 E 12 Mile Road, Warren 14500 E 12 Mile Road, Warren Macomb Community College Macomb Community College **TUESDAY FEB 3 TUESDAY** (Enter from Hayes Road)<br>(Enter from Hayes Road) Sudmcampus South Campus (Building K) **HEIB**  $\boldsymbol{\omega}$

"Backups, Hard Drive Imaging<br>and Storing of Backups" the SHCC **the SHCC** presented by Rick Schummer of **presented by Rick Schummer of and Storing of Backups" "Backups, Hard Drive Imaging** 

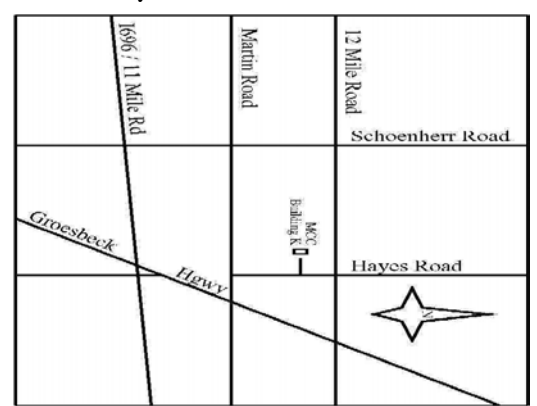

(Enter from Hayes Road)

# SIGs SIGs

a suitable alternative location has not been club web site club web site. you will be notified by e-mail, or check the you will be notified by e-mail, or check the found yet. If the meeting can be scheduled a suitable alternative location has not been hold the meetings at the Macomb Library, and hold the meetings at the Macomb Library, and found yet. If the mee he location for the SIGS in February tion. As you know, we can no longer was not known at the time of publication. As you know, we can no longer was not known at the time of publicahe location for the SIGS in February ting can be scheduled,